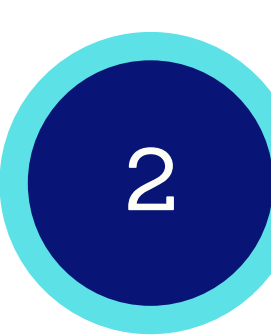

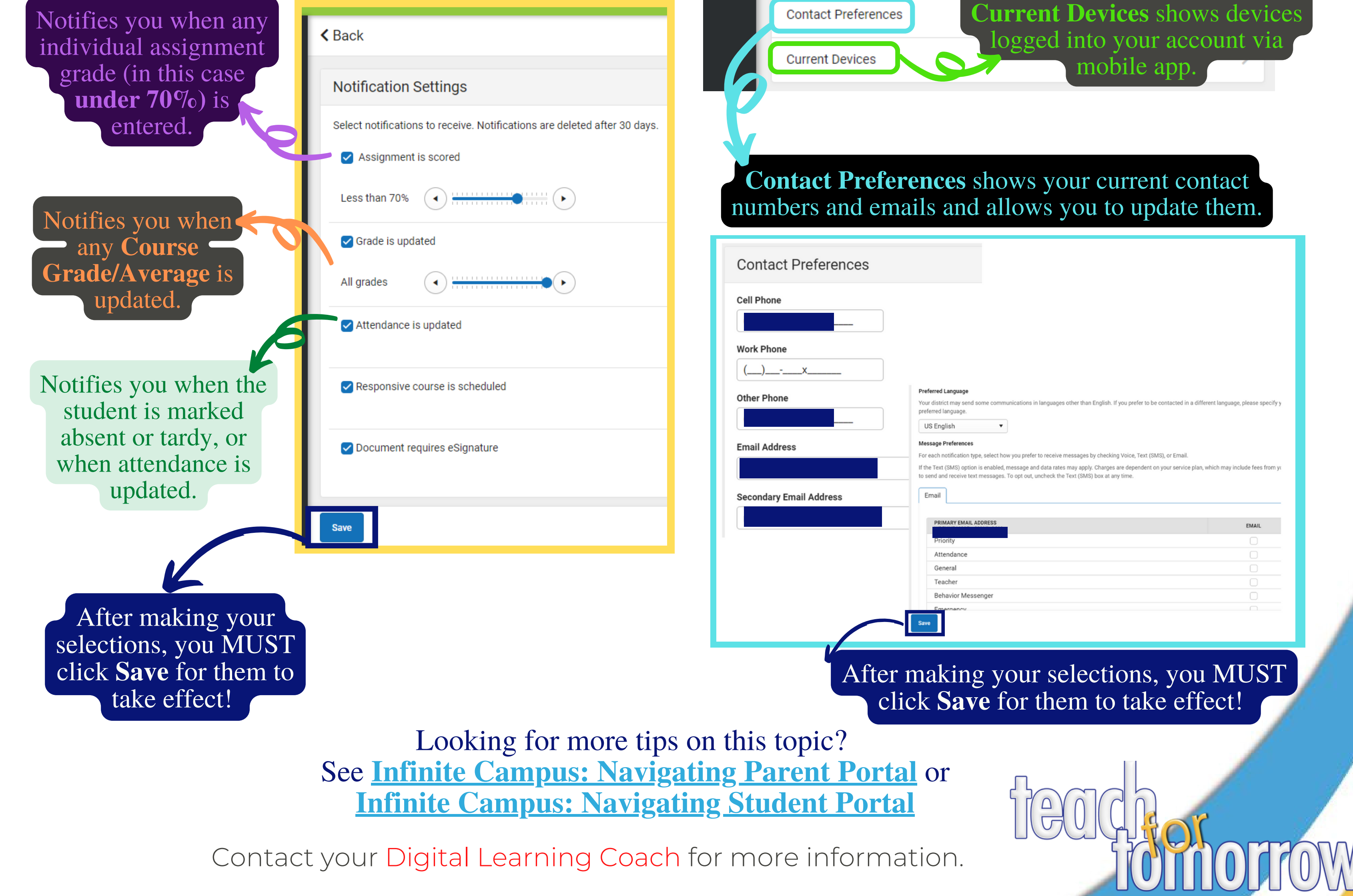

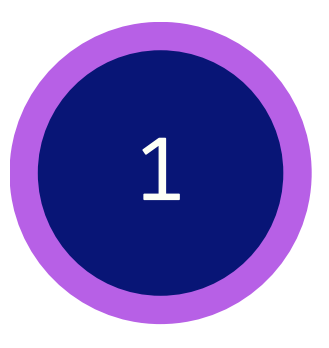

Then, click **Settings** from the pop-up menu.

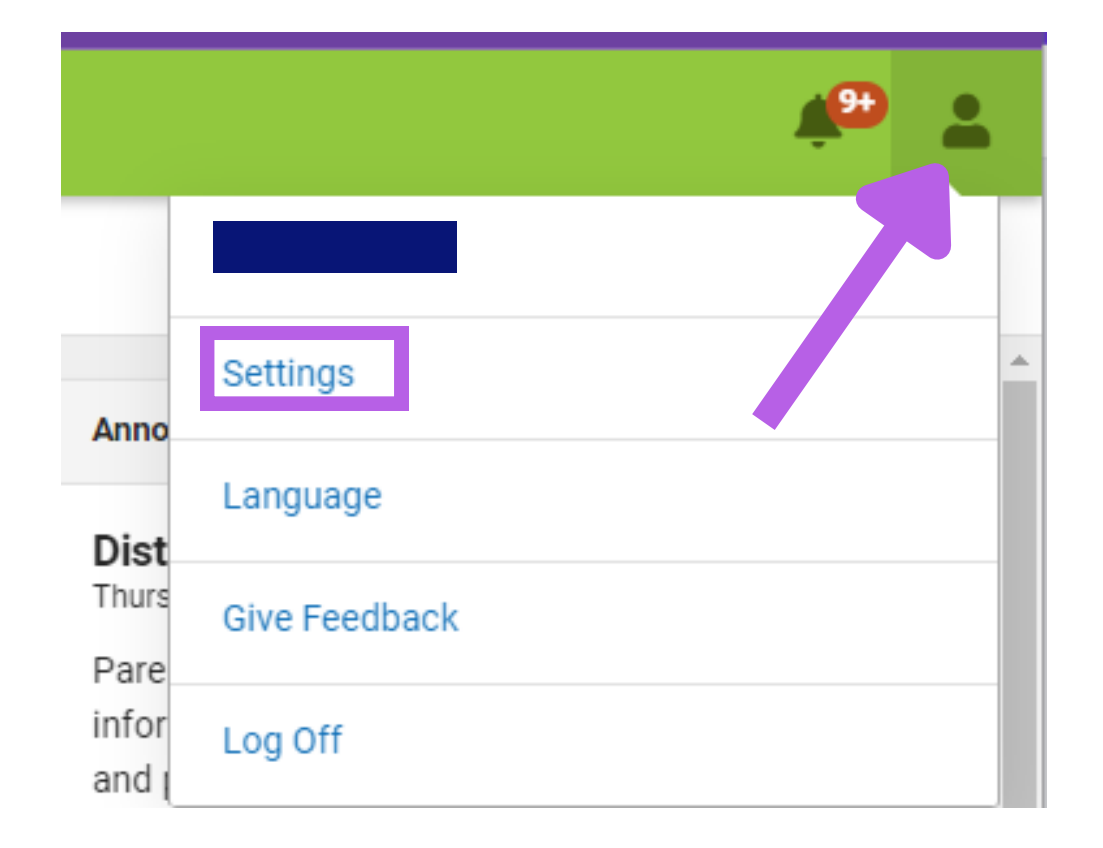

## In the upper, right-hand corner, click on the **User Menu**.

## In the settings window, there are four types of preferences that can be adjusted.

**Settings Account Settings** allows you to update the email address and **Notification Settings** allow you to **Notification Settings** password for your account. choose which notifications you receive and set a threshold for receiving notices. **Account Settings** 

## **Infinite Campus: Managing Parent/Student Account Settings**

Always begin work by [lo](https://drive.google.com/file/d/1v4dnmyd6yLoDp8ppTVunHImiGBb_nyEQ/view?usp=share_link)gging into the Infinite Campus Portal. For more information, see the **Infinite Campus: [Accessing](https://drive.google.com/file/d/1v4dnmyd6yLoDp8ppTVunHImiGBb_nyEQ/view?usp=share_link) Parent Portal** or **Infinite Campus: [Accessing](https://drive.google.com/file/d/1viE7Sv24ReOVATVkx1TJ3XA-zbOH4Nw-/view?usp=share_link) Student Portal** help guide.